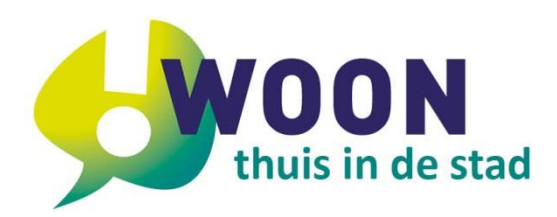

## **Deelnemen aan een webinar via Microsoft Teams**

!WOON maakt gebruik van Microsoft (MS) Teams. U kunt vanaf elk apparaat deelnemen aan het webinar, ook als u geen account heeft. Het gebruik van MS Teams is voor u als gebruiker gratis.

Als u geen account heeft, volg dan onderstaand stappenplan om deel te nemen aan het webinar. Deelname via een laptop of desktop is aan te raden. U kunt dan de presentatie volgen en uw vragen stellen via de chat ('vraag & antwoord'). Deelname via een telefoon of tablet is (via de app) ook mogelijk, maar houd er rekening mee dat de presentatie niet meer zichtbaar is als u de chat opent om uw vragen te stellen.

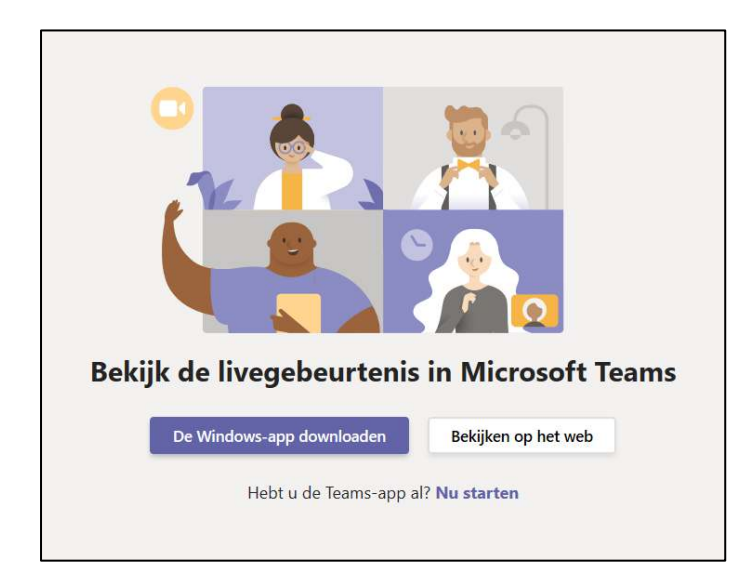

# **Stap 1**

Ga naar uw email met de uitnodiging en klik op 'Deelnemen aan webinar'.

## **Stap 2**

Er wordt een webpagina geopend waar u twee opties ziet: **Download de Windows-app** en **bekijken op het web**. Kies voor bekijken op het web.

## **Stap 3**

U krijgt de keuze om u aan te melden of om anoniem deel te nemen. Kies voor 'anoniem deelnemen'.

## **Stap 4**

U neemt nu deel aan het webinar. Wij en de andere deelnemers kunnen u niet zien of horen.

## **Stap 5**

Heeft u vragen over de presentatie? Dan kunt u die stellen via de chat ('vragen en antwoorden voor live gebeurtenis'). Deze vragen worden tijdens de presentatie gelezen en tussentijds of achteraf beantwoord.

De chat is standaard geopend aan de rechterzijde van het scherm. Ontbreekt deze chat? Klik dan rechts boven op het vraag&antwoord-symbool.

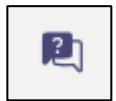